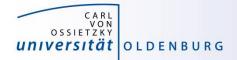

# Introduction to High-Performance Computing

Session 03 Basic Cluster Usage II: Environment: File Systems, Modules, Compiler and Toolchains

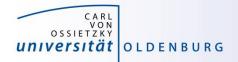

## HPC User Environment

the user environment on a HPC cluster consists of:

- the operating system (OS)
  - e.g. RHEL Linux (all HPC systems in top500 have Linux-like OS)
  - basic functionality (login, create and edit files, ...)
- data storage
  - one or more file systems
  - temporary, short and long term storage
- software
  - scientific applications
  - libraries
  - compiler
- job scheduler

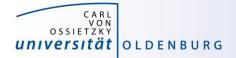

## **File Systems**

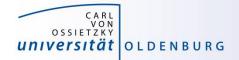

#### HPC File Systems

http://www.fz-juelich.de/ias/jsc/EN/Expertise/Datamanagement/JUDAC/Filesystems/filesystems\_node.html

• typically on a HPC system different file systems are available

| Name                    | Description                                                                                                    | Features                                   |
|-------------------------|----------------------------------------------------------------------------------------------------|--------------------------------------------|
| \$TMPDIR or<br>/scratch | temporary storage provided on a per<br>job basis, deleted after job<br>often local disk or similar                  | very fast I/O, up to a few TB, no backup   |
| \$WORK                  | temporary storage for job data, maybe<br>kept after job, typically parallel file<br>system attached to interconnect | fast, parallel I/O, up to PB,<br>no backup |
| \$DATA                  | mid-term storage for job output, parallel filesystem or NFS                                                         | up to PB, maybe with backup                |
| \$HOME                  | NFS storage, long term and secure, for program codes, initial conditions                                            | few 100GB, full backup, snapshots          |
| \$ARCH                  | permanent archive, storage for finished projects, tape library                                                      | few PB, possible slow read                 |

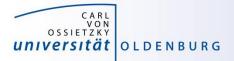

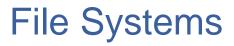

http://wiki.hpcuser.uni-oldenburg.de/index.php?title=File\_system\_and\_Data\_Management

- central IBM Spectrum Scale storage (ESS)
  - used for home directories (as before)
  - will be used for data and group directories
  - NFS mounted over 10Gb Ethernet
  - full backup and snapshot functionality
  - can be mounted on local workstation using SMB
- shared parallel storage (GPFS or GSS)
  - used for data and work directories
  - data transfer over FDR Infiniband
  - can also be mounted on local workstation using SMB
- local disks or SSDs for scratch
  - CARL compute nodes have local storage (1-2TB per node)
  - EDDY compute nodes have 1GB RAM disk (for compatibility)
  - usable during job run time

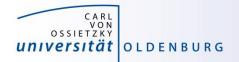

#### **Directory Structure**

- on every filesystem (\$HOME, \$DATA, \$WORK) users will have their own subdirectory
  - e.g. for \$HOME

```
drwx----- abcd1234 agsomegroup /user/abcd1234
```

- default permissions prevent other users from seeing the contents of their directory
- user can give permissions to others to access files or subdirectory as needed (user's responsibility)
- file and directory access can be based on primary (the working group) and secondary (e.g. the institute) Unix groups
- recommendation: keep access restricted on \$HOME and if needed share files/dirs. on \$DATA or \$WORK

https://wiki.hpcuser.uni-oldenburg.de/index.php?title=File system and Data Management#Managing access rights of your folders

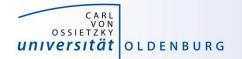

#### **File Systems**

| File<br>System | Env.<br>Variable | Path                                    | Used for                                                                                                    |
|----------------|------------------|-----------------------------------------|----------------------------------------------------------------------------------------------------|
| Home           | \$HOME           | /user/abcd1234                          | critical data that cannot easily be<br>reproduced (program codes, initial<br>conditions, results from data analysis) |
| Data           | \$DATA           | <pre>/ess/data/abcd1234</pre>           | important data from simulations for<br>on-going analysis and long term<br>(project duration) storage                 |
| Work           | \$WORK           | /gss/work/abcd1234                      | data storage for simulation runtime,<br>pre- and post-processing, short term<br>(weeks) storage                      |
| Scratch        | \$TMPDIR         | <pre>/scratch/<job-dir></job-dir></pre> | temporary data storage during job runtime                                                                            |

- all except scratch can be mounted on local workstations
- home and data have backup for disaster recovery and snapshots are available for file recovery (daily for up to 14 days)
- special quota rule for work

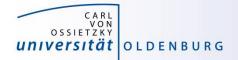

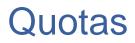

https://wiki.hpcuser.uni-oldenburg.de/index.php?title=File\_system\_and\_Data\_Management#Quotas

- on every file system default quotas are in place
  - HOME and DATA have 1TB and 20TB, respectively
  - WORK has 50TB
  - maybe increased upon request
- special quota on WORK
  - in addition to hard limit above, work also has soft quota of 25TB
  - if usage is over soft quota a grace period of 30 days is triggered
  - after grace period no data can be written to work by user

#### → clean up your data on WORK regularly

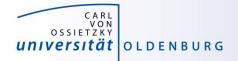

#### **Group Directories**

- group directories are available upon request
  - storage on the ESS
  - can be mounted via SMB (only version 2 or better)
  - path: /gss/group/agyourgroup
  - should be used for data shared among members of the same group, in particular to avoid multiple copies of the same file
  - group leader is owner of directory
  - default rights are set so that anyone in group can read and write to group directory

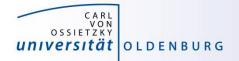

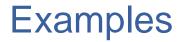

- setting file permissions
  - add execute (x) permission to directories to allow cd
  - add read (r) permission to directories to all Is
  - avoid adding write (w) permission for group or others on directories (you cannot change ownership of files)
- checking quotas
  - use the lastquota command to find out how much diskspace your are using
  - also weekly e-mails to all users

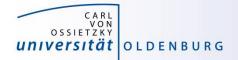

## File System Shares

https://wiki.hpcuser.uni-oldenburg.de/index.php?title=Local\_Mounting\_of\_File\_Systems

- you can mount your \$HOME directory on your local workstation
- it will be also possible to mount \$DATA locally (work in progress)
- server address for mounting are

| \$HOME | //daten.uni-oldenburg.de/hpchome |
|--------|----------------------------------|
| \$DATA | //ces.hpc.uni-oldenburg.de/data  |

- also available for \$WORK
- for Windows connect a network drive (and replace "/" with "\")
- for Linux add information in /etc/fstab

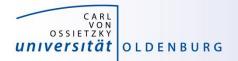

## Best Practices for File System Use

- if your job is doing heavy I/O use \$WORK or \$TMPDIR
  - I/O bandwidth to \$WORK is >10GB/s (shared for the whole cluster), compared to 100MB/s at most to \$HOME and \$DATA
  - try to use parallel I/O and avoid using many small files
  - \$TMPDIR is best for small files and random access (in particular on the bignodes)
- keep your data on \$WORK while it is being processed
  - data that is currently not needed can be moved to \$DATA
  - consider creating compressed archives and organise your data
  - only keep important data and delete as much as possible when a project is finished
  - use \$GROUP if you frequently need to share data within your group to avoid unneccessary copies of data

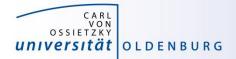

# **Software and Modules**

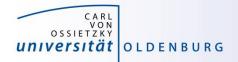

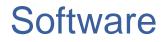

- software is installed centrally on the cluster
  - /cm/shared/uniol/software
  - user can use preinstalled software
  - software can be optimized for system
  - own software can be installed too
- installed software includes
  - compilers
  - libraries (MPI, numerical libraries,...)
  - scientific application
  - overview and help in the HPC wiki

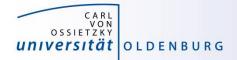

#### Modules

#### • Linux settings are defined by environment variables

applications require correct settings of environment variables

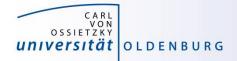

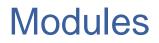

 the environment settings for installed applications are managed using modules

| \$ module list<br>Currently Loaded Mod                                                  | <pre># show loaded modules ules.</pre> |                  |  |  |  |
|-----------------------------------------------------------------------------------------|----------------------------------------|------------------|--|--|--|
| 1) slurm/current                                                                        |                                        |                  |  |  |  |
| \$ module av                                                                            | <pre># show available modul</pre>      | es               |  |  |  |
| /cm/shared/uniol/modules/core/cm/shared/uniol/modules/core/cm/shared/uniol/modules/core |                                        |                  |  |  |  |
| /cm/shared/uniol/modules/bio/cm/shared/uniol/modules/bio                                |                                        |                  |  |  |  |
| BCFtools/1.3.1                                                                          | CD-HIT/4.6.4                           | SOAPdenovo2/r240 |  |  |  |
| BEDTools/2.26.0                                                                         | FASTX-Toolkit/0.0.14                   | Stacks/1.42      |  |  |  |
| • • •                                                                                   |                                        |                  |  |  |  |

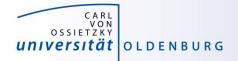

#### Module Commands

https://wiki.hpcuser.uni-oldenburg.de/index.php?title=User\_environment\_-\_The\_usage\_of\_module\_2016

• find modules

module available [module-name]
module spider [module-name]

- list all modules [with given module name]
- spider is case-insensitive and understands reg-exp
- load/unload
  - module load <module-name>
  - module remove <module-name>
  - to return to a default state
     module restore
- information about modules

module list
module help <module-name>
module spider <module-name>

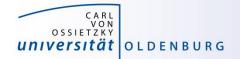

#### **Examples: Module Commands**

```
S module list
1) hpc-uniol-env 2) slurm/current
$ module load GCC/4.9.4
S module list
1) hpc-uniol-env 2) slurm/current 3) GCC/4.9.4
4) ...
$ module swap GCC/4.9.4 GCC/5.4.0
$ module restore
$ module purge
$ module load hpc-uniol-env
```

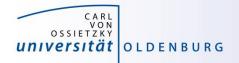

#### hpc-env Modules

 in the module core-section you can find a number of hpc-env modules

| \$ ml av    |        |                        |
|-------------|--------|------------------------|
| /c          | m/shar | red/uniol/modules/core |
| hpc-env/6.4 | (D)    | hpc-uniol-env          |
| hpc-env/8.1 |        | hpc-uniol-new-env      |
| hpc-env/8.2 | (L)    |                        |

- these modules provide some basic settings (e.g. \$DATA, loading the Slurm module) and make a specific module stack available
- the version corresponds to a specific GCC version and all modules in the stack are based on this GCC version
- the non-version modules are older and not based on a specific GCC
- most software is installed in hpc-uniol-env and hpc-env/6.4
- if you login you will find hpc-uniol-env loaded, this can be changed (e.g. with module save)
- only one hpc-env module can be loaded at any time

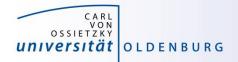

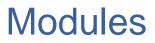

- why use modules
  - modules allows multiple versions of the same application to be installed
  - modules change all the environment settings as needed
  - modules know about dependencies and conflicts
- modules and jobs
  - modules have to be loaded within a job script (as needed)
  - modules loaded when the job is submitted are remembered by SLURM
     (but you may submit a job later again with different modules loaded)

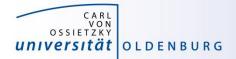

# Compiler, Libraries and Toolchains

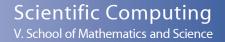

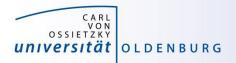

#### Compiler

• different compilers available (from vendors and also open-source)

| /cm/shared/uniol/modules/compiler |     |                  |     |  |  |
|-----------------------------------|-----|------------------|-----|--|--|
| CUDA-Toolkit/8.0.44               |     | NAG_Fortran/5.2  |     |  |  |
| GCC/4.9.4-2.25                    |     | PGI/12.10        |     |  |  |
| GCC/5.4.0-2.26                    |     | PGI/15.10        |     |  |  |
| GCC/6.2.0-2.27                    | (D) | PGI/16.10        | (D) |  |  |
| LLVM/3.8.1-goolf-5.2.01           |     | icc/2016.3.210   |     |  |  |
| LLVM/3.8.1-intel-2016b            |     | ifort/2016.3.210 |     |  |  |
| LLVM/3.9.0-intel-2016b            | (D) |                  |     |  |  |

- Intel compiler usally gives very good performance (icc and ifort)
- using different compilers may help to better understand your code
- some compiler support special hardware (e.g. GPUs by PGI)
- always load one compiler (don't use OS GCC)

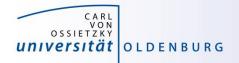

## Example: RandomWalk.cpp

- download the code RandomWalk.cpp (and the other RandomWalk files) from Stud.IP
  - the code simulates a 2d random walk, each step of length one in random direction, prints out distance from start after N steps
  - expected distance is SQRT(N)
  - compile with GCC or ICS
    - \$ g++ RandomWalk.cpp -o RandomWalk
    - \$ icpc RandomWalk.cpp -o RandomWalk
  - run with one argument for seed, e.g.
    - \$ ./RandomWalk 12345
  - timing with
    - \$ time ./RandomWalk 12345

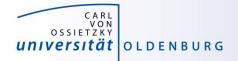

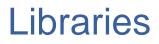

- libraries are available as modules
  - numerical libraries provide optimized solutions of general problems

```
/cm/shared/uniol/modules/numlib -
ATLAS/3.10.2
                              Octave/4.0.3
Armadillo/7.500.1
                              OpenBLAS/0.2.19
CLHEP/2.2.0.4-intel-2016b
                              Ohull/2015.2
Eigen/3.2.9
                              ScaLAPACK/2.0.2
FFTW/3.3.5-gompi-5.2.01
                              SuiteSparse/4.5.3
FIAT/1.6.0-intel-2016b
                              cuDNN/5.1-CUDA-8.0.44
GMP/6.1.1
                              cvx/2.1
            (D)
GSL/2.1
                              imkl/11.3.3.210
Hypre/2.11.1
                              leda/6.3
LinBox/1.4.0
                              maple/18
MATLAB/2016b
                              maple/2016
                                                     (D)
MPFR/3.1.4
                              stata/13
NTL/9.8.1
```

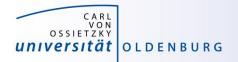

### **Example: Matrix-Matrix Multiplication**

- basic linear algebra is available in many different numerical libraries
  - OpenBLAS, Lapack, MKL, ...
  - Basic Linear Algebra Subprograms (BLAS) contain e.g. a General Matrix Multiplication (gemm) of the form:

$$C = \alpha A \cdot B + \beta C$$

- original version written in Fortran
- used in the mm.cpp example (cblas\_dgemm is the C-interface for double precision gemm)

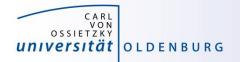

#### Toolchains

http://easybuild.readthedocs.io/en/latest/eb\_list\_toolchains.html

- some modules are called toolchains
  - provide a collection of compiler, MPI, and/or numerical libraries

| foss/2016b   | gompi/5.2.01     | iimpi/2013b | intel/2016b (D) |
|--------------|------------------|-------------|-----------------|
| gimpi/6.2016 | gompi/6.2.01 (D) | iimpi/2016b | (D)             |
| gompi/4.1.10 | goolf/5.2.01     | intel/2013b |                 |

#### • examples:

- goolf: GCC, OpenMPI, OpenBLAS, ScaLAPACK, FFTW
- foss: free and open source software (same as goolf currently)
- gompi: GCC, OpenMPI
- intel: Intel compilers, MPI, MKL

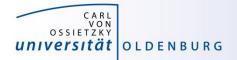

#### **Example: Matrix-Matrix Multiplication**

• the code mm.cp uses OpenBLAS which is included in the goolf-toolchain

```
$ ml restore
Resetting modules to system default
$ make clean
rm mm mm.o
$ make
q++ -02 -c mm.cpp
mm.cpp:7:19: fatal error: cblas.h: No such file or directory
 #include "cblas.h"
                   \sim
compilation terminated.
make: *** [mm.o] Error 1
$ ml goolf
$ make
q++-02 -c mm.cpp
q++ -O2 -o mm mm.o -lopenblas
```

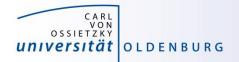

#### **Example: Matrix-Matrix Multiplication**

- alternatively the code can be compiled with Intel MKL
  - requires some code change (different header file)
  - requires changes to Makefile (different libraries to link)
  - result: code runs faster by 25%

| <pre>\$ sacct -j 2591679 -o JobID,JobName,Partition,Elapsed,MaxRSS,State,ExitCode</pre> |            |           |          |          |           |          |
|-----------------------------------------------------------------------------------------|------------|-----------|----------|----------|-----------|----------|
| JobID                                                                                   | JobName    | Partition | Elapsed  | MaxRSS   | State     | ExitCode |
|                                                                                         |            |           |          |          |           |          |
| 2591679                                                                                 | run_mm.job | carl.p    | 00:06:21 |          | COMPLETED | 0:0      |
| 2591679.bat+                                                                            | batch      |           | 00:06:21 | 7336K    | COMPLETED | 0:0      |
| 2591679.0                                                                               | mm         |           | 00:00:33 | 37600K   | COMPLETED | 0:0      |
| 2591679.1                                                                               | mm         |           | 00:00:32 | 113412K  | COMPLETED | 0:0      |
| 2591679.2                                                                               | mm         |           | 00:00:33 | 412420K  | COMPLETED | 0:0      |
| 2591679.3                                                                               | mm         |           | 00:00:32 | 1592064K | COMPLETED | 0:0      |
| 2591679.4                                                                               | mm         |           | 00:04:09 | 6310656K | COMPLETED | 0:0      |

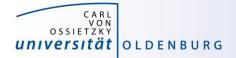

## **Exercises**

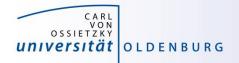

## Exercise: ORCA Job

- examples for using installed software on the cluster can be found in the HPC wiki
  - e.g. ORCA (chemistry) <u>http://wiki.hpcuser.uni-oldenburg.de/index.php?title=ORCA\_2016</u>
  - download the files for serial runs and submit job
  - use ORCA 3.0.3
  - the job script is rather complex
    - module is loaded
    - files are copied to \$TMPDIR
    - application is started from \$TMPDIR
    - output is copied to \$WORK

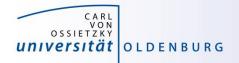

#### Exercise: RandomWalk

- task: run RandomWalk several (M=10) times to get the average distance after N steps from multiple runs
  - different seed every time
  - each run as SLURM job
  - write job script based on the example from the lecture
  - think how to analyse after jobs are completed
    - how to combine the output of M different jobs

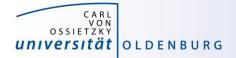

# **Job Arrays**

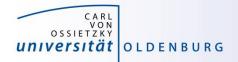

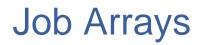

- task: run program isprime several (M) times
  - different input parameter every time
  - all input parameters are in file parameter.dat
  - simple approach: make M copies of job script, modifiy the input parameter in every file
  - clever approach: task array as prepared in prime.job
  - analysis after job array is completed e.g. with awk script

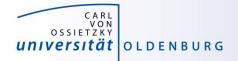

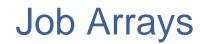

• job or task arrays are defined by Slurm options

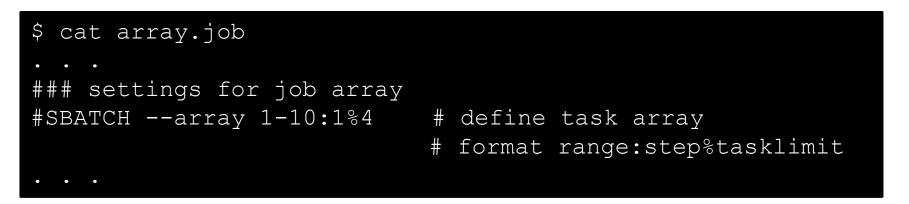

- range of tasks can be defined as from-to:increment
- multiple ranges with comma-separated list
- limiting the number of parallel tasks possible (if tasks have large requirements)

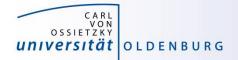

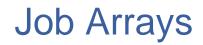

· additional variable with task-ID is provided

```
$ cat prime.job
. . .
# get paramter from file for each task
parameter=$(awk "NR==$SLURM_ARRAY_TASK_ID {print $1}" parameter.dat)
echo -n "Task $SLURM_ARRAY_TASK_ID tested if $parameter is prime? "
./isprime $parameter
. . .
```

can be used

- e.g. to number input or output files
- computation in bash (limited)
- read specific line from input file

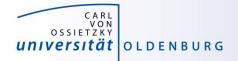

#### Job Arrays

- job array are a powerful tool for task parallel jobs
  - to be preferred over submitting many individual jobs
  - each tasks in a job array should be sufficiently long (e.g. > 1h), due to the overhead for a single task
- requires some strategy for post-processing
  - often Linux tools can do the trick, more complex tasks may require post-processing script in e.g. Python
- additional environment variables for first and last task
  - however, tasks may not complete in the correct order
  - alternatively job dependencies can be used

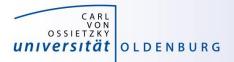

#### awk

#### http://www.gnu.org/software/gawk/manual/gawk.html

- powerful Linux tool that searches the lines of a file for patterns and performs an action on that line
  - similar tools are grep (pattern matching) and sed (streaming edit)
  - works well with data files (tables)
  - uses a C-like syntax
- example: prime.awk
  - reads all output files from the job array (using cat to combine them)
  - counts yes and no answers
  - prints final result